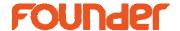

## How to backup resources in EagleRIP Flexo?

If EagleRIP computer has virus, you have to format the hard drive and reinstall EagleRIP again. So you need to backup the resources in EagleRIP before formatting.

If you don't remember the license code of EagleRIP, please find it according to the document of How to find the License Code in EagleRIP Flexo.pdf

## Basic backup:

If you only want to backup templates, calibration curves and dot gain curves, please go to installed folder, default is D:\Founder\EagleRIP, copy the subfolders Config, Curve and DotGain and paste to a good hard drive. After formatting and reinstalling EagleRIP, copy these folders back, then all the templates, calibration and dot gain curves will be restored again.

Normally, we suggest you to do basic backup as above.

## Full backup:

If you want to backup all the resources including templates, curves, ICC profiles, fonts, drivers, etc. you need to do as following:

1. Go to Win start, find program Founder, click Uninstall, then select I would like to keep the parameter templates, configuration and fonts ... then click OK.

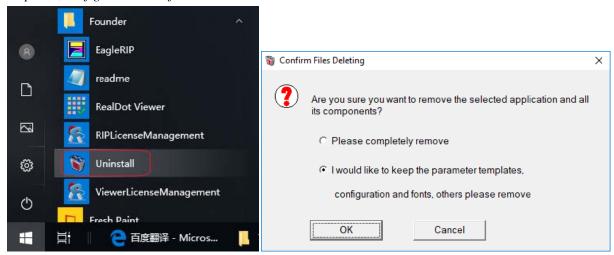

2. After uninstalling, go to EagleRIP previous installed folder, as following, copy folder EagleRIP to another good hard drive.

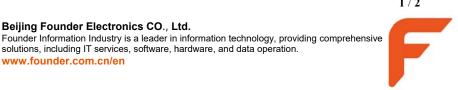

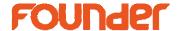

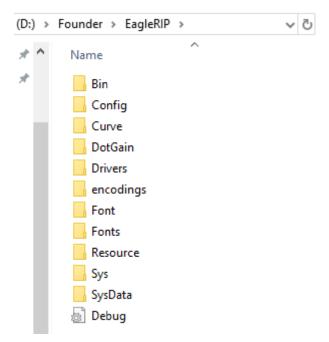

- 3. Then format the disk which has virus, and reinstall EagleRIP again.
- 4. Copy files from each folder and paste into the relative folder in the new installation.
- 5. Remember to kill virus before copying.

end

2/2